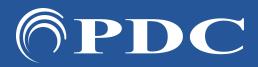

## PDC CARING LIGHTING SUITE

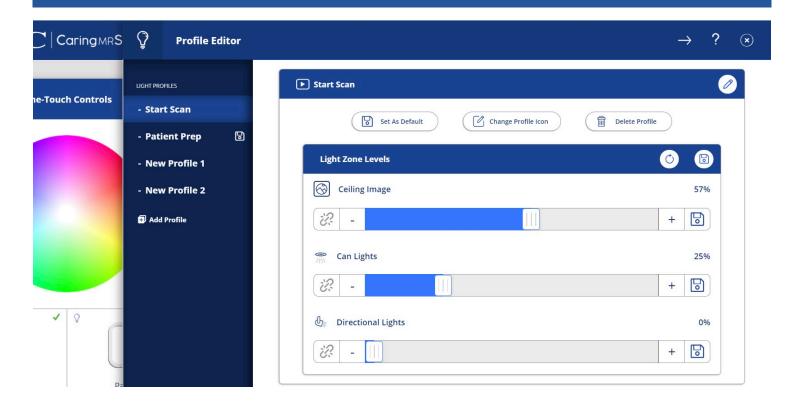

## PROFILE EDITOR

- TO CUSTOMIZE "START SCAN" & "PATIENT PREP" LIGHTING buttons tap "Profile Editor" at top of Light Control
- TAP THE PROFILE you wish to edit under "Light Profiles" at left

pdcbiz.com

- ADJUST LIGHTING to preference using sliders below "Light Zone Levels." If you wish to set lighting zones to different levels, ensure the link below the zone is gray & broken. If the link is solid, simply tap to unlink. Set light to desired level. Lighting will reflect live in your suite. Linked zones are controlled together
- TAP SAVE icon when complete beside all sliders & beside "Light Zone Levels"
- TO CREATE A NEW PROFILE tap "Add Profile" at left, name zone, & adjust lighting as instructed above

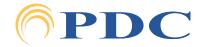